National Patient Information Reporting System: National Data Warehouse

# **NDW Export Tracking Data Mart**

**User Guide**

Version 3.0

March 2011

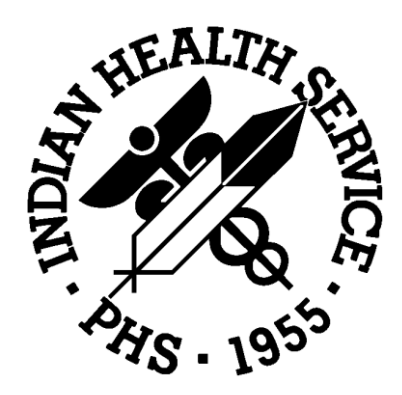

Department of Health and Human Services

Indian Health Service

Office of Information Technology (OIT)

## **Contents**

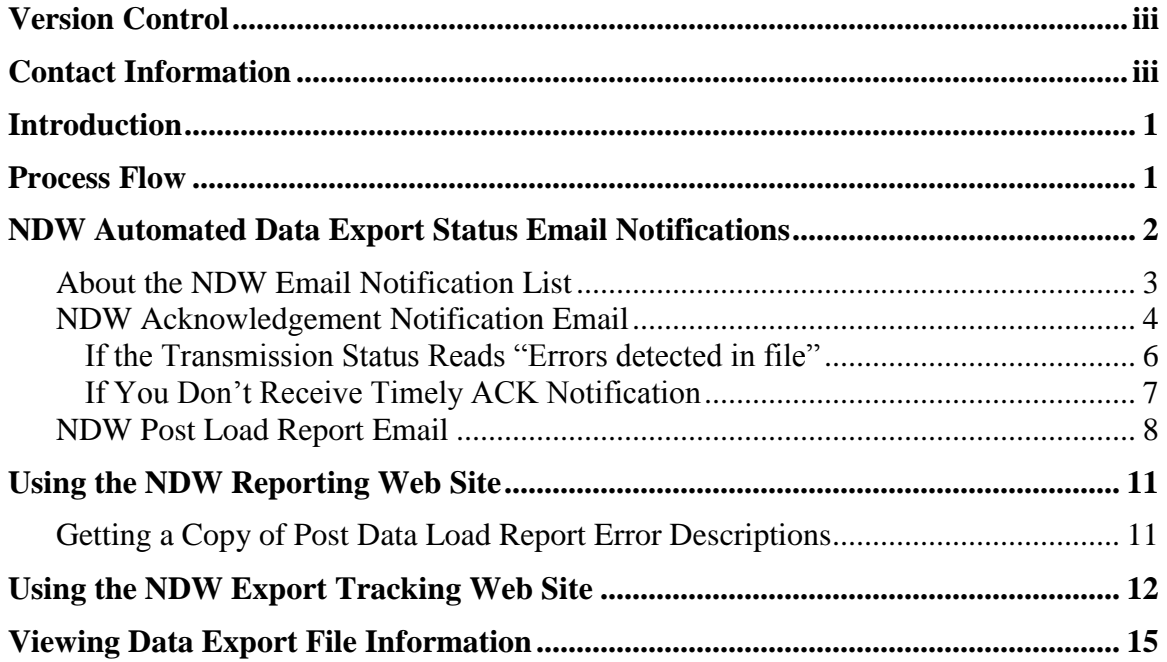

## **Version Control**

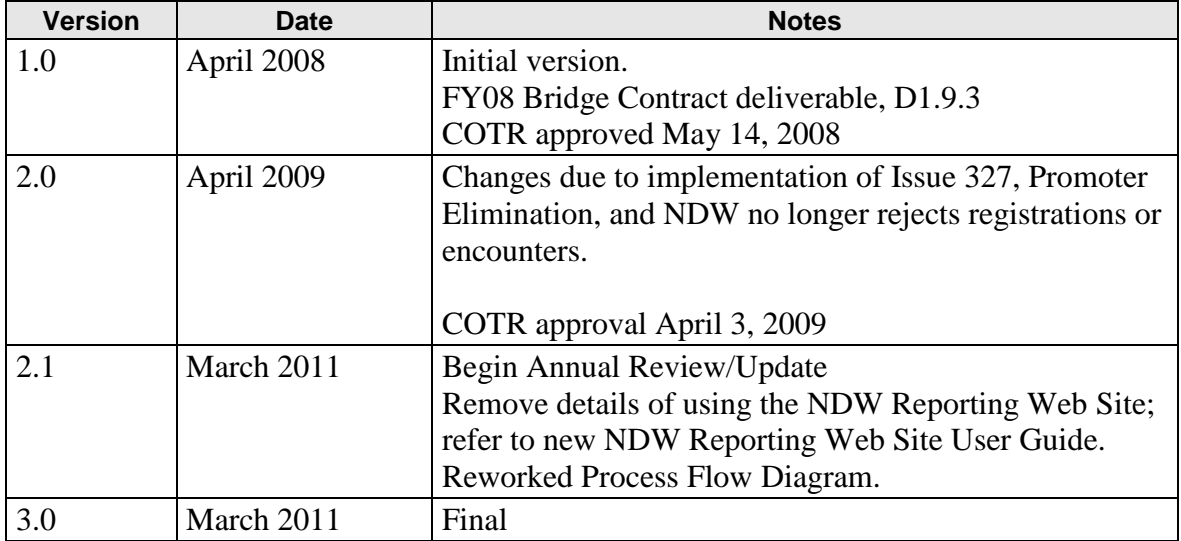

## **Contact Information**

If you have any questions or comments regarding NDW Export Tracking, please contact the OIT Help Desk at: [support@ihs.gov.](mailto:support@ihs.gov)

### **Introduction**

The National Data Warehouse (NDW) Export Tracking features were developed by NPIRS to provide suppliers of data to the NDW with a means to track the receipt and loading of their files. The features include reports e-mailed to senders, access to the Export Tracking Web Site and, web-based reports in the Export Tracking Mart.

### **Process Flow**

At the sending site, the source system creates a data export file of patient registrations and/or encounters, and sends the file to the IHS National Data Warehouse (NDW), where the data is loaded into the NDW database.

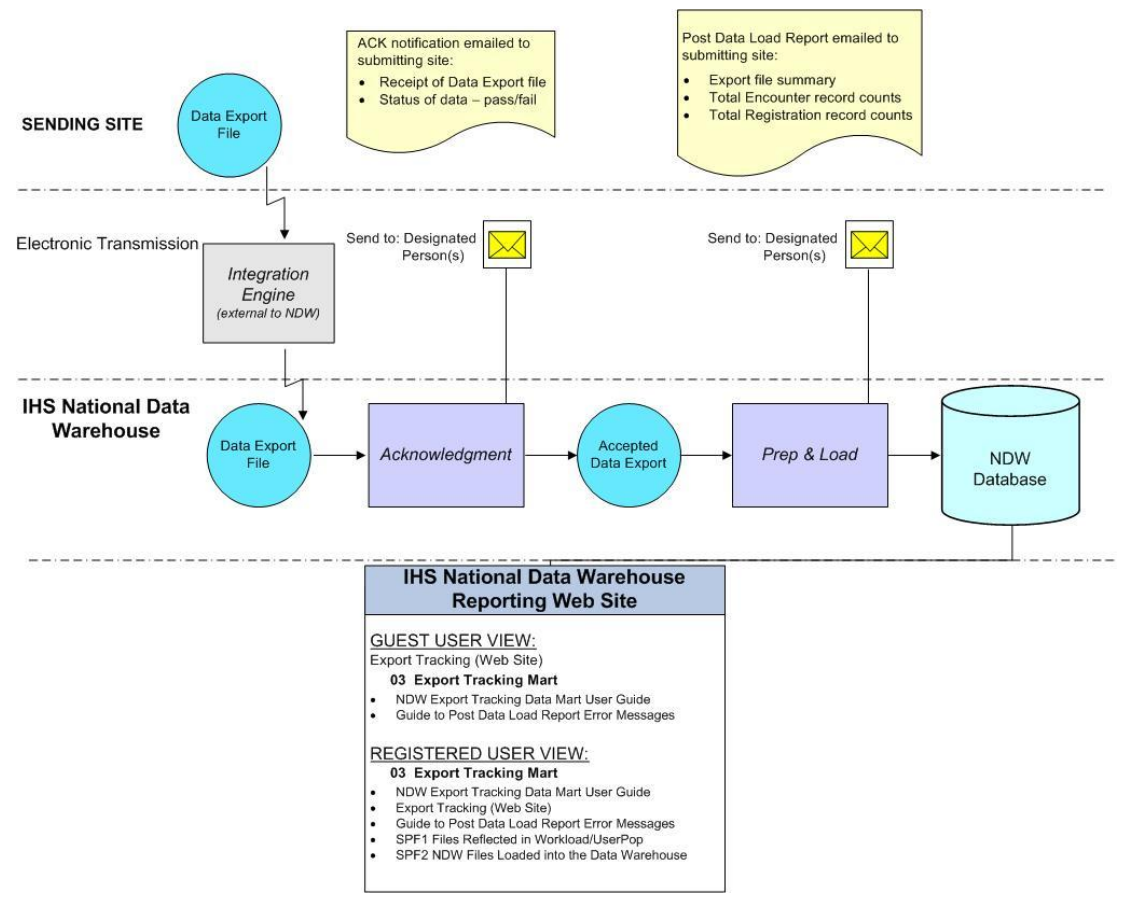

*Figure 1 - Data Export Process Flow Diagram*

NDW Export Tracking Data Mart User Guide Version 3.0 User Guide March 2011 As the figure illustrates,

- There is an Integration Engine (IE) between the sending site and the NDW. This server is not administered as part of the NDW. It serves as a router, forwarding different file types to their proper destination. Currently, the types of data export files that are routed to the NDW include:
	- RPMS and Non-RPMS HL7
	- Structured File Format (SFF)
	- Fiscal Intermediary (FI)
	- Contract Health Services ACHS and CHSSTAT
- When the data export file arrives in the IE"s NDW receiving area, it is checked to make sure the data transmission to the IE was successful and the file is complete and readable to that point. The IE sends an e-mail to NPIRS staff for each file indicating success or failure<sup>1</sup>. Failures can either be transmission related (such as data corrupted or cut off) or source related (such as format errors). In the event of failure, NDW staff will alert the sending Site/Area by manual email.
- The successfully transmitted file is sent on to the NDW where it goes through the Acknowledgement process (referred to as ACK) and an automated notification is emailed to designated Site/Area staff.
- Next, the exported data is prepared for loading into the NDW database. After the data is loaded into the database, an automated post-load report is emailed to the designated Site/Area staff.

In addition to the email notifications, information related to data export files is available via the IHS National Data Warehouse Reporting Web Site in the Export Tracking Web Site. The Export Tracking Web Site is dynamic and represents the status of the file at the time of a search event.

## **NDW Automated Data Export Status Email Notifications**

The NDW generates two reports related to the status of the data export file:

- Data Transmission Log Report, or Acknowledgement Notification
- Post-Load Report

 $\overline{a}$ 

<sup>1</sup> For the NDW to be aware of a transmission failure, at least a portion of the transmission must have reached the IE.

The NDW automatically emails each of these reports to the designated person(s) at the sending Site/Area.

### **About the NDW Email Notification List**

While the NPIRS staff is responsible for the administration of this list, the currency of the list is the responsibility of the sending sites. To send updates to this list (additions and/or deletions), please send an email to: [NDW-ACKREPLY@ihs.gov.](mailto:NDW-ACKREPLY@ihs.gov)

Include the following information:

- Sending Site name(s) and Facility code(s)  $\bullet$
- Full name of the person to receive the NDW email notifications  $\bullet$
- Email address  $\bullet$
- $\bullet$ Phone number

#### **NDW Acknowledgement Notification Email**

When the site's data export file arrives in the NDW, it is first checked by the ACK process. The ACK makes sure the file received from the IE was complete and readable and passes more specific checks to determine whether it is accepted or rejected for processing into the NDW. The results of the ACK are sent to the sending site via an automatic e-mail notification, titled "NDW Data Transmission Log Report." Figure 2 is an example of the ACK notification for an accepted file. Please refer to Figure 3 for an example of a rejected file notification.

```
* DATA WAREHOUSE *
                     NDW Data Transmission Log Report
                     Data Received Date: Mar 25, 2008
For more information please send an email to: NDW-ACKREPLY@ihs.gov
                              Export ID: 10113
                       Export file name: 663510308032408413.BDW
         Static ASUFAC of exporting box: 663510
                         Beginning Date: Feb 26, 2008
                            Ending Date: Mar 23, 2008
                    Received by IE Date: Mar 24, 2008
                           Run Location: GREENVILLE RANCHERIA TRB HLTH
                    Transmission Status: No errors detected
 Total Number of Registrations Received: 420
    Total Number of Encounters Received: 1837
```
*Figure 2 - Example of an accepted file notification.*

Also referred to as the "ACK," this report provides the following information on the data export file:

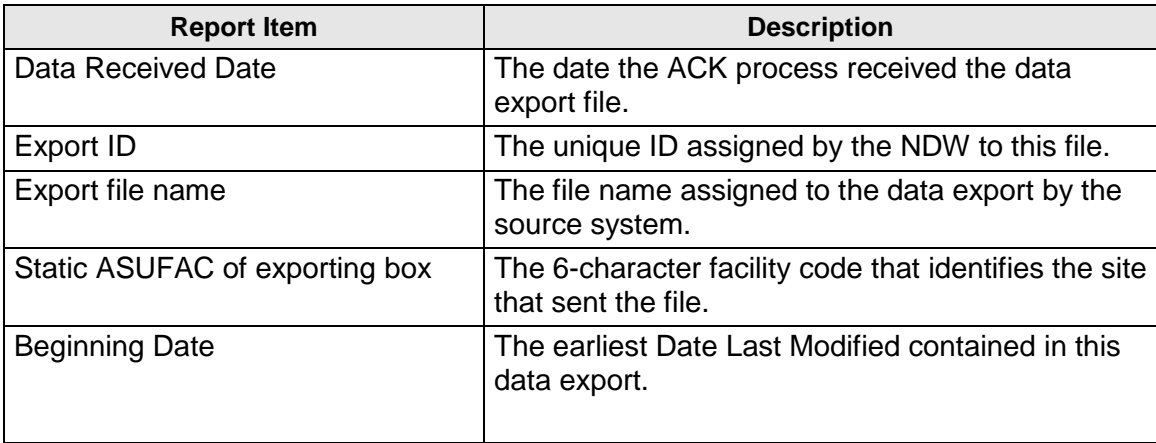

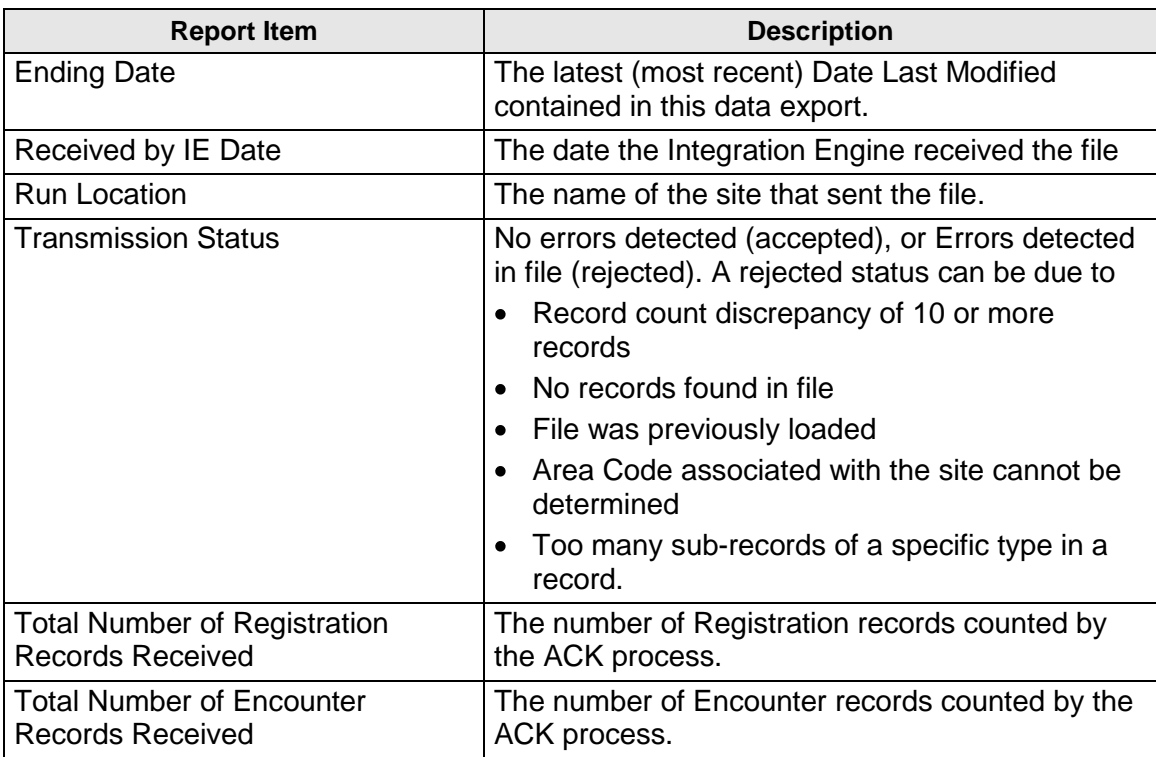

#### **If the Transmission Status Reads "Errors detected in file"**

A Transmission Status of "Errors detected in file" indicates that the file is rejected and will not be processed into the NDW. The reason for the reject, the 'Discrepancy Noted', is specified at the end of the notification. NPIRS staff will contact the Site/Area for any failure other than "no records" or "previously loaded."

The following figure displays an example of an Acknowledgement notification for a file transmission that was rejected. In this example, the reject is due to a discrepancy between the encounters total in the file"s trailer record and the total number of encounters received/counted by the NDW.

```
* DATA WAREHOUSE *
                     NDW Data Transmission Log Report
                     Data Received Date: Mar 25, 2008
For more information please send an email to: NDW-ACKREPLY@ihs.gov
                              Export ID: 10111
                       Export file name: 5562013080321235127.BDW
         Static ASUFAC of exporting box: 556201
                        Beginning Date: Mar 08, 2008
                           Ending Date: Mar 14, 2008
                    Received by IE Date: Mar 24, 2008
                          Run Location: CARL ALBERT HOSP
                    Transmission Status: Errors detected in file
Total Number of Registrations Received: 1814
    Total Number of Encounters Received: 12468
Discrepancy Noted: SENDER ENCTR COUNT EXCEEDS NDW COUNT BY > 10, FILE
REJECTED
Actual P000 count: 12468 Trailer PCC Enctr Qty : 12765
This file has been rejected because of a large difference between the
record count in the trailer record from your system and the physical
count of records the NDW received. Because it could point to something
seriously wrong with the settings at the Site, we will review this
situation, contact the appropriate parties, and seek a resolution.
Discrepancy Noted: SENDER REG+ENCTR COUNT EXCEEDS NDW COUNT BY > 10,
FILE REJECTED
Actual rec count : 14284 Trailer Src Fl Rec Qty : 14581
```
*Figure 3 - Example of a rejected file notification.*

NDW Export Tracking Data Mart User Guide Version 3.0 User Guide March 2011

#### **If You Don't Receive Timely ACK Notification**

The person designated as the recipient of the automated NDW Acknowledgement notification should receive an ACK email within 24 hours (during a normal work week) confirming the data export file transmittal. If an ACK email does not arrive within the expected timeframe, the site contact should check the status of the data export file by sending an email inquiry to [NDW-ACKREPLY@ihs.gov.](mailto:NDW-ACKREPLY@ihs.gov)

When sending the email inquiry, please include the sending facility code, the export date, and the file name (if known).

#### **NDW Post Load Report Email**

Exports that pass the ACK process are loaded into the NDW. Depending on scheduling, the file may not be loaded on the same day it was acknowledged. After the export data has been loaded into the NDW database, a Post-Load report, titled "NDW Post Data Load Report," is generated and automatically emailed to the designated person(s) at the sending Site/Area. For example:

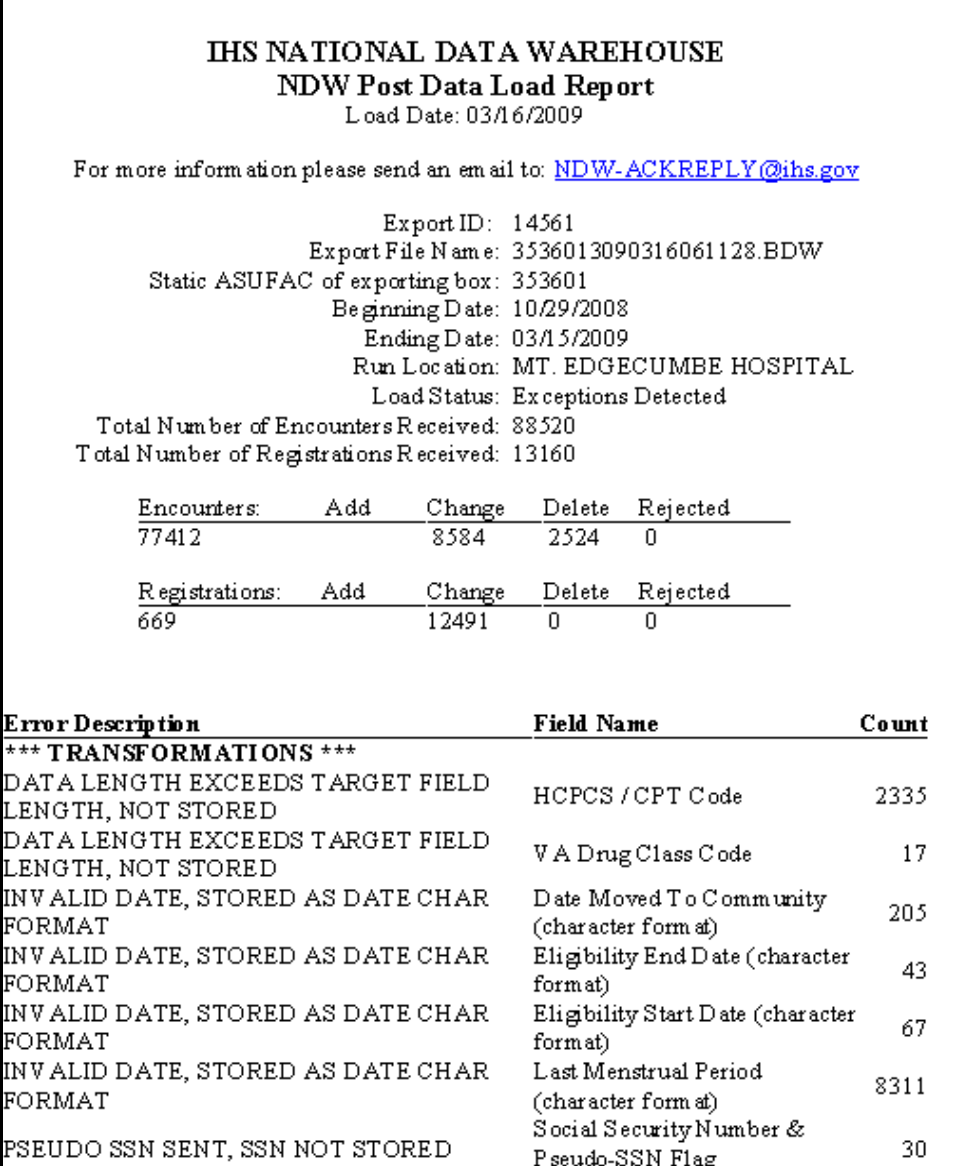

*Figure 4 - NDW Post Data Load Report example.*

NDW Export Tracking Data Mart User Guide Version 3.0 **User Guide March 2011 March 2011** 

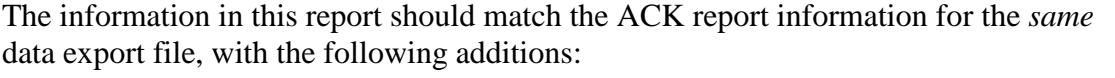

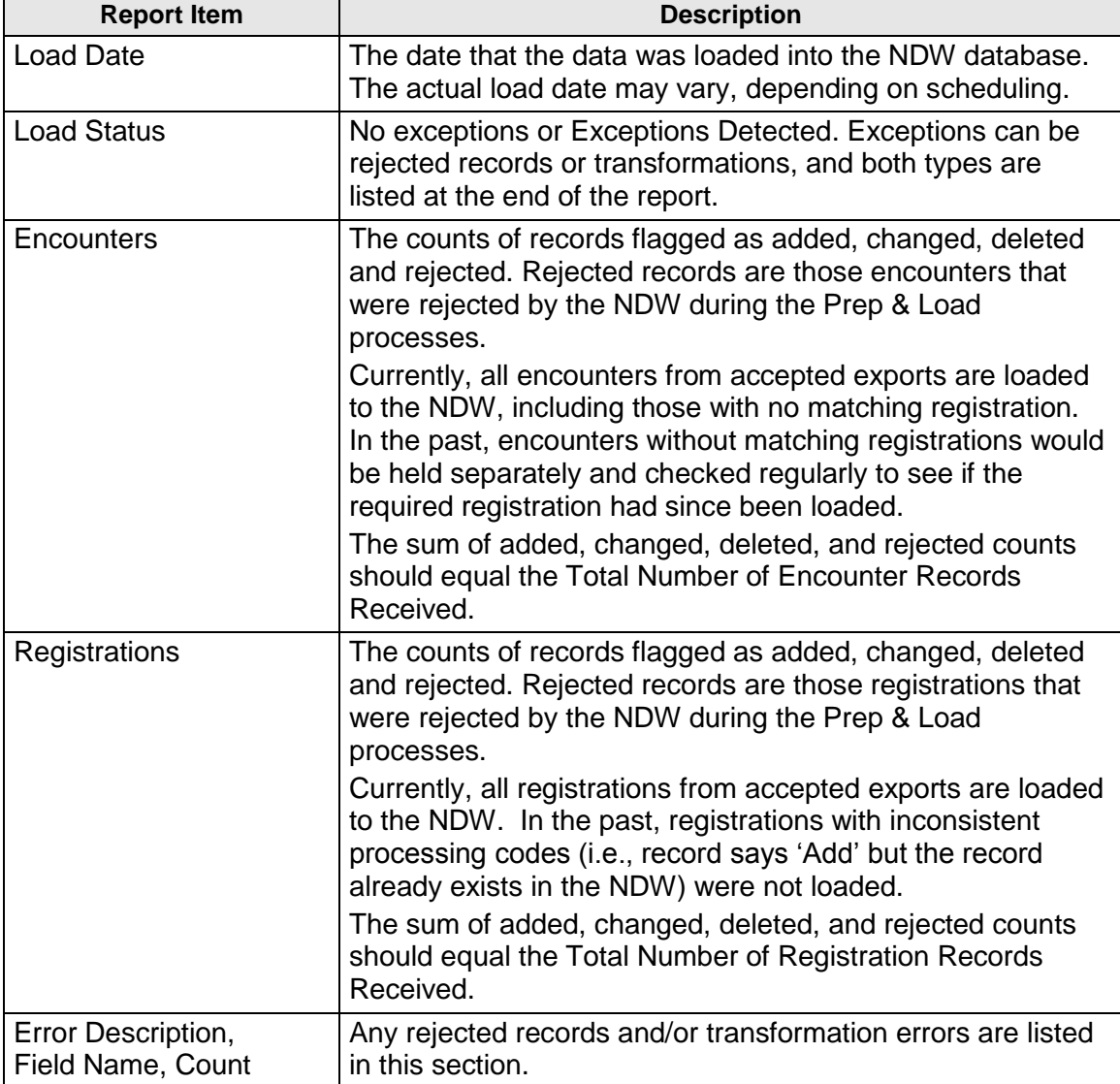

Information regarding missing registrations and the unlinked encounters associated with them is available in the Data Quality Mart section of the NDW Reporting Web Site for each specific Site/Area. Refer to the report entitled "DQM-UP3 Missing Registrations by Facility" within your Area's folder.

| SAP BUSINESSOBJECTS INFOVIEW                                                                                                    |                      | げ                                                              |                       |                       | <b>SAP BusinessObjects</b> |                                                                        |  |
|----------------------------------------------------------------------------------------------------|----------------------|----------------------------------------------------------------|-----------------------|-----------------------|----------------------------|------------------------------------------------------------------------|--|
| Home   Document List   Open +   Send To +                                                                                                  |                      |                                                                |                       |                       |                            | Help Preferences About Log Out                                         |  |
|                                                                                                    | <b>不 X</b>           |                                                                |                       |                       |                            |                                                                        |  |
| B   ֎   New • Add •   Organize •   Actions •                                                                                               |                      |                                                                | Search title -        |                       |                            | $1$ of 1<br>$\mathcal{P}$<br>H<br>$\mathbb{H}$<br>$\blacktriangleleft$ |  |
| <b>D</b> All                                                                                                    |                      | Title <sup>4</sup>                                             | <b>Last Run</b>       | $\Psi$ Type           | Owner                      | <b>Instances</b>                                                       |  |
| My Favorites<br>$\mathbb{Z}$ Inbox                                                                                                    | ♪                    | DOM-<br>UP1 Registrations Not Included on User Po              | Mar 22, 2011 12:39 PM | <b>Crystal Report</b> | ycadman                    |                                                                        |  |
| <b>E</b> Public Folders<br>"D *User Documentation<br>$ \blacksquare$ 01. General                                                           | $\overline{\bullet}$ | DOM-<br>UP2 Registrations Potentially Countable on             | Mar 22, 2011 2:22 PM  | <b>Crystal Report</b> | ycadman                    |                                                                        |  |
| 02. Userpop/Workload N<br>03. Export Tracking Mar                                                                                          | IЭ                   | DQM-UP3 Missing Registrations by Facility Mar 22, 2011 1:01 PM |                       | Crystal Report        | ycadman                    |                                                                        |  |
| <b>D</b> 04. Data Quality Mart<br>User Documentatio<br>Aberdeen Area<br>Alaska Area<br>Albuquerque Area<br>UP Related<br><b>WL Related</b> |                      |                                                                |                       |                       |                            |                                                                        |  |

*Figure 5 – Location of DQM-UP3 report on NDW Reporting Web Site.*

Reports in the Data Quality Mart are only available to registered users of the NDW Reporting Web Site. Contact your Area"s Statistical Officer for this information, or for information on obtaining a registered user account.

For more information related to transformation errors and the appropriate action to take in each case, see the document entitled "*Guide to Post Data Load Report Error Descriptions*" in the Export Tracking Mart folder of the NDW Reporting Web Site. This document is available to all with access to the IHS intranet. Refer to the following section for instructions on accessing the folder.

## **Using the NDW Reporting Web Site**

User documentation and Export Tracking features are available via the NDW Reporting Web Site (on the ROHAN server) to all who have access to the IHS intranet. Go to [http://rohan](http://rohan/) and log on as a Guest. It is recommended that you first review the NDW Reporting Web Site User Guide if you are not familiar with the general workings of this web site.

| NDW Reporting Web Site            |                                          | Welcome Vosburg, Jean (IHS/HQ) $\star$   $\odot$ |                                                                    |  |
|-----------------------------------|------------------------------------------|--------------------------------------------------|--------------------------------------------------------------------|--|
| <b>SIS NDW Reporting Web Site</b> |                                          | ry,                                              | ۵<br>This Site                                                     |  |
| <b>Export Tracking</b><br>Home    |                                          |                                                  | Site Actions *                                                     |  |
| View All Site Content             | <b>Documents</b>                         | $\checkmark$                                     | <b>NDW Links</b>                                                   |  |
| <b>D</b> Recycle Bin              | Type Name                                | Modified                                         | <b>B. Standard Code Book</b>                                       |  |
|                                   | 02. Userpop-Workload Mart User Documents | 3/1/2011 11:40 AM                                | <b>Export Tracking</b>                                             |  |
|                                   | 03. Export Tracking Mart User Documents  | 3/1/2011 11:40 AM                                | III NDW Reporting Web Site (ROHAN) Registered<br>Users Log On Page |  |
|                                   | 04. Data Ouality Mart Liser Documents    | 3/1/2011 11:40 AM                                |                                                                    |  |
|                                   | NDW Reporting Web Site UG INEW           | 3/10/2011 8:39 AM                                | □ Add new link                                                     |  |
|                                   | Add new document                         |                                                  |                                                                    |  |
|                                   |                                          |                                                  |                                                                    |  |

*Figure 6 - NDW Reporting Web Site window capture (1).*

**Note:** The same documentation and Export Tracking features are available if you choose to log in as a Registered User instead. Double-click on the "03. Export Tracking Mart" folder to find them.

#### **Getting a Copy of Post Data Load Report Error Descriptions**

The bottom of the Post Data Load Report email includes any error messages (Error Description), the Field Name to which the error applies, and the number of times the error occurred (Count). These error messages, along with descriptions of how/why the error occurred and actions to take to correct the error are contained in the "Guide to *Post Data Load Report Error Descriptions"* document.

Log on to the NDW Reporting Web Site as a Guest to access this document.

| NDW Reporting Web Site             |                                             |                   | Welcome Vosburg, Jean (IHS/HQ) +   @                               |  |  |
|------------------------------------|---------------------------------------------|-------------------|--------------------------------------------------------------------|--|--|
| <b>SIME NDW Reporting Web Site</b> |                                             | ΜĻ                | This Site                                                          |  |  |
| <b>Export Tracking</b><br>Home     |                                             |                   | Site Actions *                                                     |  |  |
| View All Site Content              | <b>Documents</b>                            |                   | <b>NDW Links</b><br>$\mathbf{v}$                                   |  |  |
| Recycle Bin                        | Type Name                                   | Modified          | <b>B</b> Standard Code Book                                        |  |  |
|                                    | <b>Userpop-Workload Mart User Documents</b> | 3/1/2011 11:40 AM | <b>Export Tracking</b>                                             |  |  |
|                                    | 03. Export Tracking Mart User Documents     | 3/1/2011 11:40 AM | III NDW Reporting Web Site (ROHAN) Registered<br>Users Log On Page |  |  |
|                                    | ۰,<br>04. Data Quality Mart User Documents  | 3/1/2011 11:40 AM |                                                                    |  |  |
|                                    | NDW Reporting Web Site UG INEW              | 3/10/2011 8:39 AM | ■ Add new link                                                     |  |  |
|                                    | □ Add new document                          |                   |                                                                    |  |  |

*Figure 7 - NDW Reporting Web Site window capture (2).*

Double-click on "03. Export Tracking Mart User Documents" to open the folder, as shown in Figure 7, above. Double-click on the document's title to open the document, as shown in Figure 8, below.

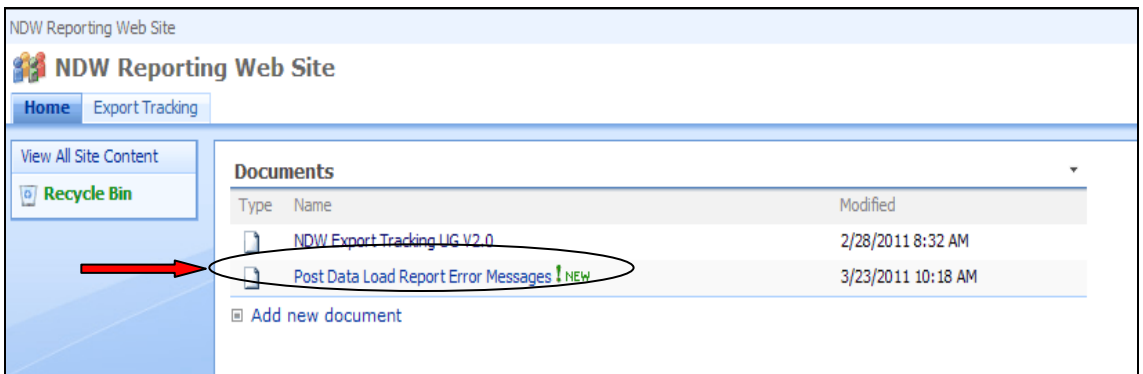

*Figure 8 - NDW Reporting Web Site window capture (3).*

## **Using the NDW Export Tracking Web Site**

The Export Tracking Web Site is your source for information related to your data export files based on a set of search parameters.

To access this Web Site, you must first log on to the NDW Reporting Web Site as a Guest User. From the main page of the site, either click the "Export Tracking" tab at the top of the page or select the "Export Tracking" hyperlink at the far right.

| NDW Reporting Web Site           |                                          | $\circledcirc$<br>$\triangle$<br>Welcome Vosburg, Jean (IHS/HQ) • |                                                                              |  |  |
|----------------------------------|------------------------------------------|-------------------------------------------------------------------|------------------------------------------------------------------------------|--|--|
| <b>SE NDW Reporting Web Site</b> |                                          | M                                                                 | This Site                                                                    |  |  |
| Export Tracking<br>Home          |                                          |                                                                   | Site Actions *                                                               |  |  |
| View All Site Content            | <b>Documents</b>                         | $\boldsymbol{\mathrm{v}}$                                         | <b>NDW Links</b>                                                             |  |  |
| <b>B</b> Recycle Bin             | Type Name                                | Modified                                                          | Standard Code Book                                                           |  |  |
|                                  | 02. Userpop-Workload Mart User Documents | 3/1/2011 11:40 AM                                                 | <b>Export Tracking</b>                                                       |  |  |
|                                  | 03. Export Tracking Mart User Documents  | 3/1/2011 11:40 AM                                                 | <sup>II</sup> NDW Reporting Web Site (ROHAN) Registered<br>Users Log On Page |  |  |
|                                  | 04. Data Quality Mart User Documents     | 3/1/2011 11:40 AM                                                 |                                                                              |  |  |
|                                  | NDW Reporting Web Site UG INEW           | 3/10/2011 8:39 AM                                                 | □ Add new link                                                               |  |  |
|                                  | ■ Add new document                       |                                                                   |                                                                              |  |  |
|                                  |                                          |                                                                   |                                                                              |  |  |

*Figure 9 - NDW Reporting Web Site window capture (4).*

The NDW Export Tracking Web Site, as shown in Figure 10, will be displayed.

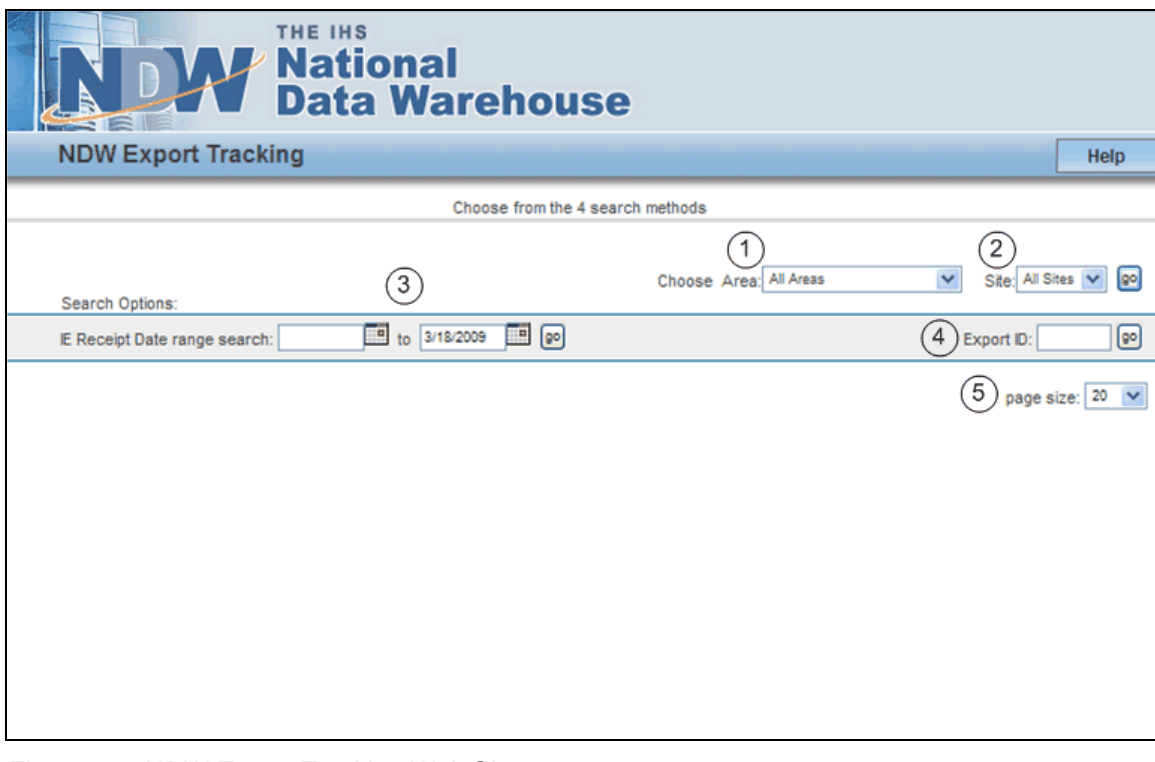

*Figure 10 - NDW Export Tracking Web Site.*

The primary search option is the Area, then a Site within an Area. Additionally, you can specify a "Received by IE Date Range" and/or the Export ID assigned to a specific data export file.

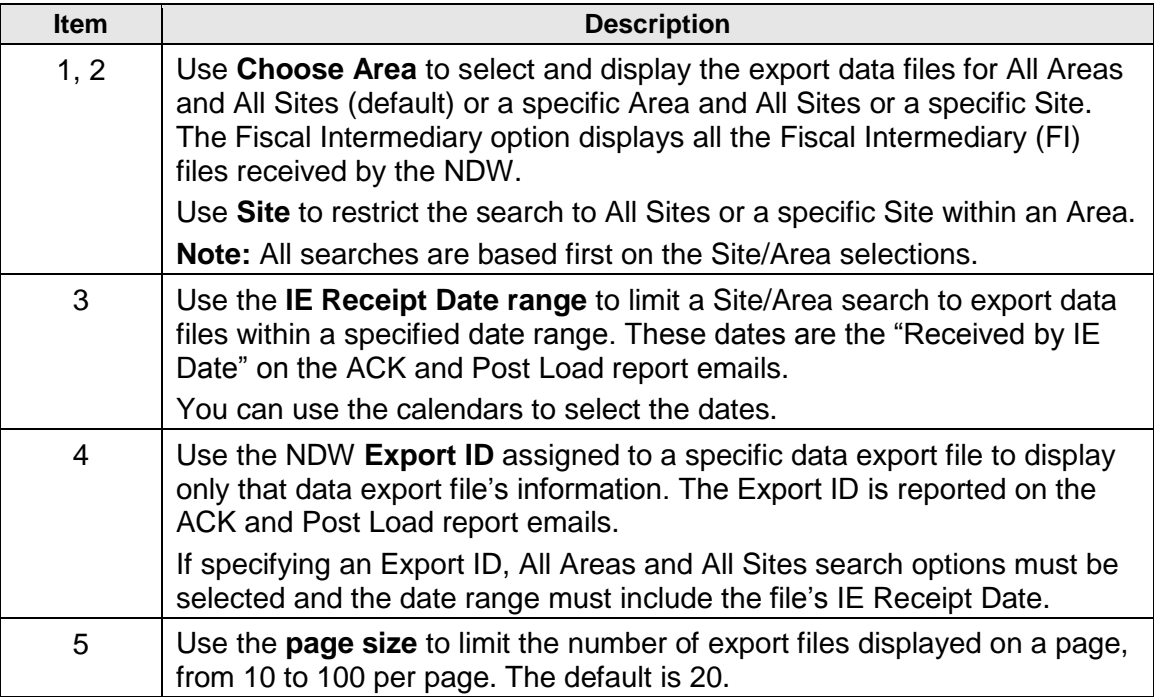

The NDW Export Tracking web site was designed to work in Microsoft Windows® Internet Explorer®. If you use a different browser, you may need to click the "go" button to execute the search options.

## **Viewing Data Export File Information**

Figure 11 shows the list of export files received between March 8-9, 2009 from all Areas and sites.

| THE IHS<br><b>National</b><br><b>Data Warehouse</b>                          |                                                                                                    |                                 |                                                                                       |                                            |                                   |                                                           |                                                           |
|------------------------------------------------------------------------------|----------------------------------------------------------------------------------------------------|---------------------------------|---------------------------------------------------------------------------------------|--------------------------------------------|-----------------------------------|-----------------------------------------------------------|-----------------------------------------------------------|
|                                                                              |                                                                                                    | <b>NDW Export Tracking</b>      |                                                                                       |                                            |                                   |                                                           | Help                                                      |
|                                                                              |                                                                                                    |                                 |                                                                                       | Choose from the 4 search methods           |                                   |                                                           |                                                           |
| Choose Area: All Areas<br>$\checkmark$<br>Site: All Sites<br>Search Options: |                                                                                                    |                                 |                                                                                       |                                            |                                   | 90                                                        |                                                           |
|                                                                              |                                                                                                    |                                 | F<br>$\boxed{a}$ (go)<br>03/09/2009<br>IE Receipt Date range search: 03/08/2009<br>to |                                            |                                   |                                                           | $\boxed{90}$<br>Export ID:                                |
|                                                                              | $\overline{1}$<br>Results 1 - 11 for Exported Date Range 03/08/2009 - 03/09/2009 reset<br>page size: $20 \sqrt{}$ |                                 |                                                                                       |                                            |                                   |                                                           |                                                           |
| $\boxed{2}$<br>Area                                                          | $\sqrt{3}$<br><b>Export</b><br>ID                                                                                 | $\overline{4}$<br><b>ASUFAC</b> | $\overline{5}$<br><b>File Name</b>                                                    | 6<br><b>First/Last</b><br><b>Mod Dates</b> | $\overline{7}$<br>Ack'd<br>Loaded | <b>Registration</b><br>$^{\prime}$ 8<br><b>Reg Loaded</b> | <b>Encounter</b><br>$\overline{9}$<br><b>Enctr Loaded</b> |
| <b>POR</b>                                                                   | 14524                                                                                                    | 757576                          | 757576309030915545.BDW                                                                | F-1/5/2009<br>L-3/8/2009                   | A-03/09/2009<br>L-03/10/2009      | 146                                                       | 5035                                                      |
| <b>NSA</b>                                                                   | 14523                                                                                                    | 510000                          | chsstat510000a.09068                                                                  | F-N/A<br>$L - N/A$                         | A-03/09/2009<br>L-03/10/2009      | 0                                                         | 209                                                       |
| <b>BJI</b>                                                                   | 14522                                                                                                    | 183430                          | 1834303090301071526.BDW                                                               | F-2/2/2009<br>$L - 2/28/2009$              | A-03/09/2009<br>L-03/10/2009      | 48                                                        | 765                                                       |
| <b>BJI</b>                                                                   | 14521                                                                                                    | 183430                          | 1834303090201071525.BDW                                                               | F-1/12/2009<br>L-1/31/2009                 | A-03/09/2009<br>L-03/10/2009      | 21                                                        | 401                                                       |
| <b>BJI</b>                                                                   | 14520                                                                                                    | 183430                          | 1834303090112142404.BDW                                                               | F-1/1/2009<br>L-1/11/2009                  | A-03/09/2009<br>L-03/10/2009      | 0                                                         | 182                                                       |
| <b>BJI</b>                                                                   | 14518                                                                                                    | 183430                          | 1834303081201071524.BDW                                                               | F-11/1/2008<br>L-11/30/2008                | A-03/09/2009<br>L-03/10/2009      | 51                                                        | 443                                                       |
| <b>BJI</b>                                                                   | 14517                                                                                                    | 183430                          | 1834303090101071527.BDW                                                               | F-12/1/2008<br>L-12/31/2008                | A-03/09/2009<br>L-03/10/2009      | 16                                                        | 753                                                       |
| <b>PHX</b>                                                                   | 14516                                                                                                    | 600031                          | 6000313090309092653.BDW                                                               | F-2/11/2009<br>L-3/8/2009                  | A-03/09/2009<br>L-03/10/2009      | 173                                                       | 53                                                        |
| <b>NSA</b>                                                                   | 14515                                                                                                    | 585101                          | 5851013090308033519.BDW                                                               | F-2/23/2009<br>L-3/7/2009                  | A-03/09/2009<br>L-03/10/2009      | 1729                                                      | 12903                                                     |

*Figure 11 - NDW Export Tracking display.*

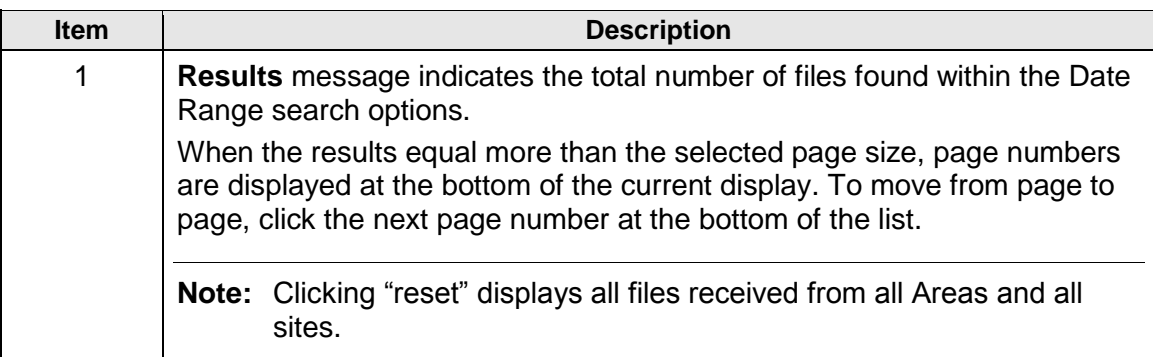

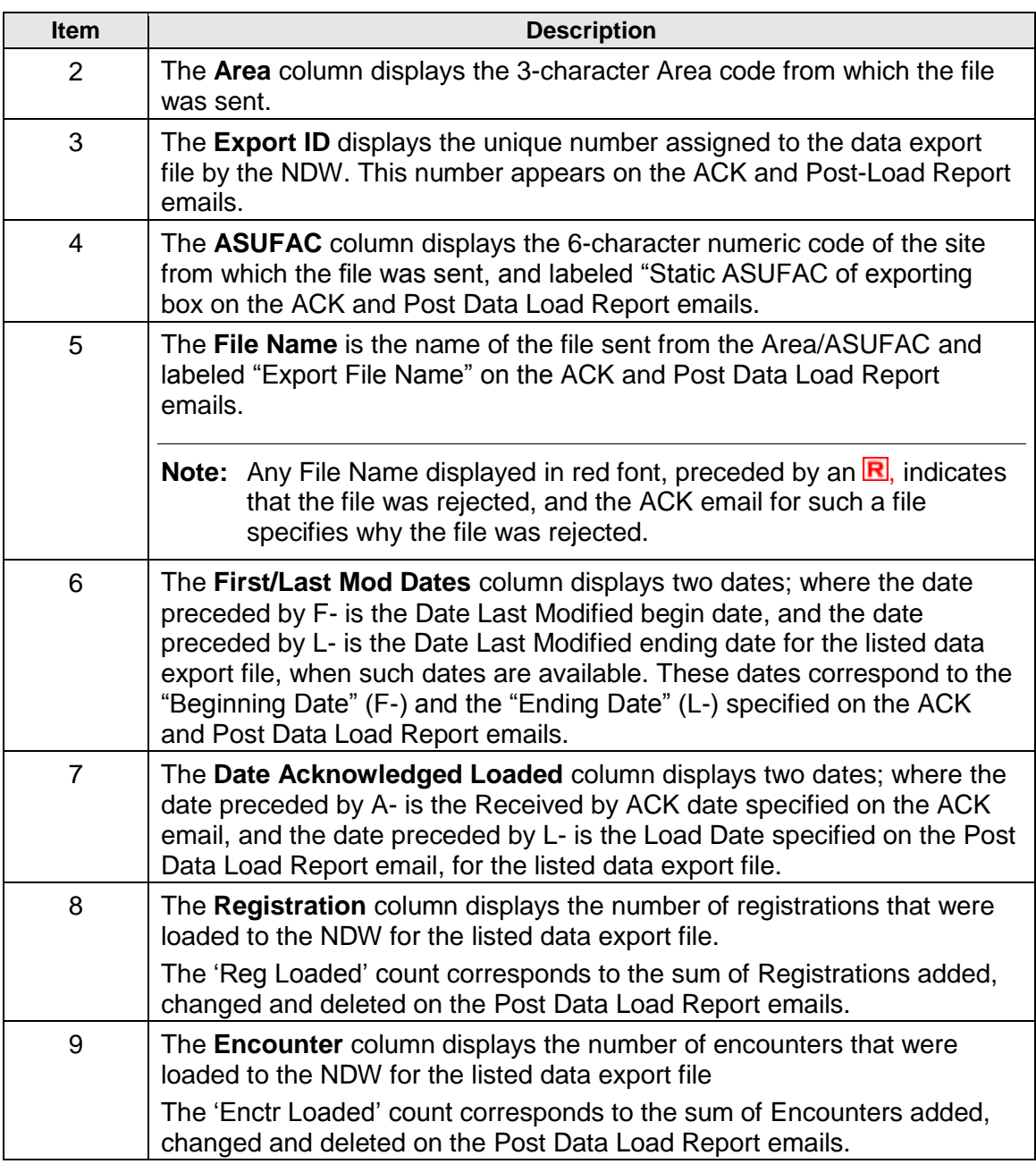

Figure 12 is an example of a rejected file. If the file is later reviewed and determined to be valid, it will subsequently be loaded into the NDW and will display without the highlight and notation.

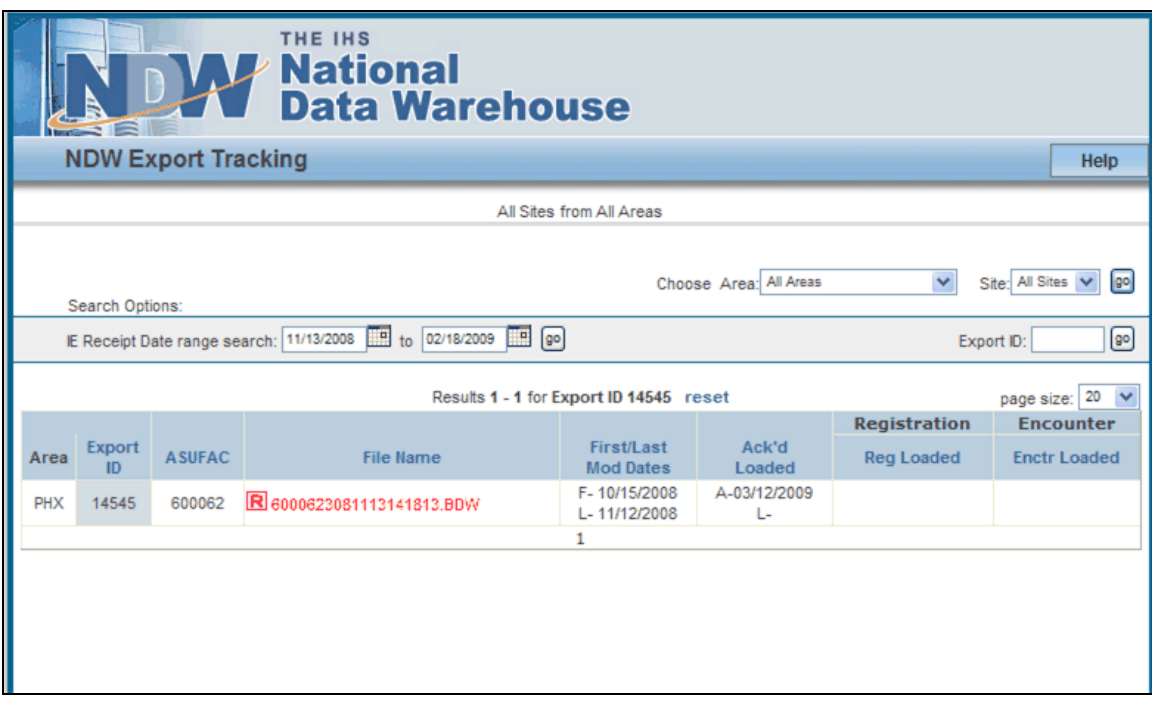

*Figure 12 - Example of an export file that has been rejected.*